# **Nowości w progeCAD 2025**

- 1. **Nowe jądro oparte na** Intellicad 12.1.
- 2. **Zwiększona prędkość otwierania rysunków** zawierających wiele bloków lub odnośników zewnętrznych.
- 3. **Tłumacz wielojęzyczny.** Nowy tłumacz tekstu progeCAD korzystający z usługi internetowej opartej na Tłumaczu Google®. Dzięki temu możesz przetłumaczyć cały rysunek lub tylko jego część na wszystkie języki obsługiwane przez Google®. Tłumaczone teksty nie zmieniają swojego charakteru, dlatego rysunek pozostaje kompatybilny ze wszystkimi programami CAD-DWG. Działa na tekście, mTexcie, atrybutach bloków, wieloplikach i tabelach.

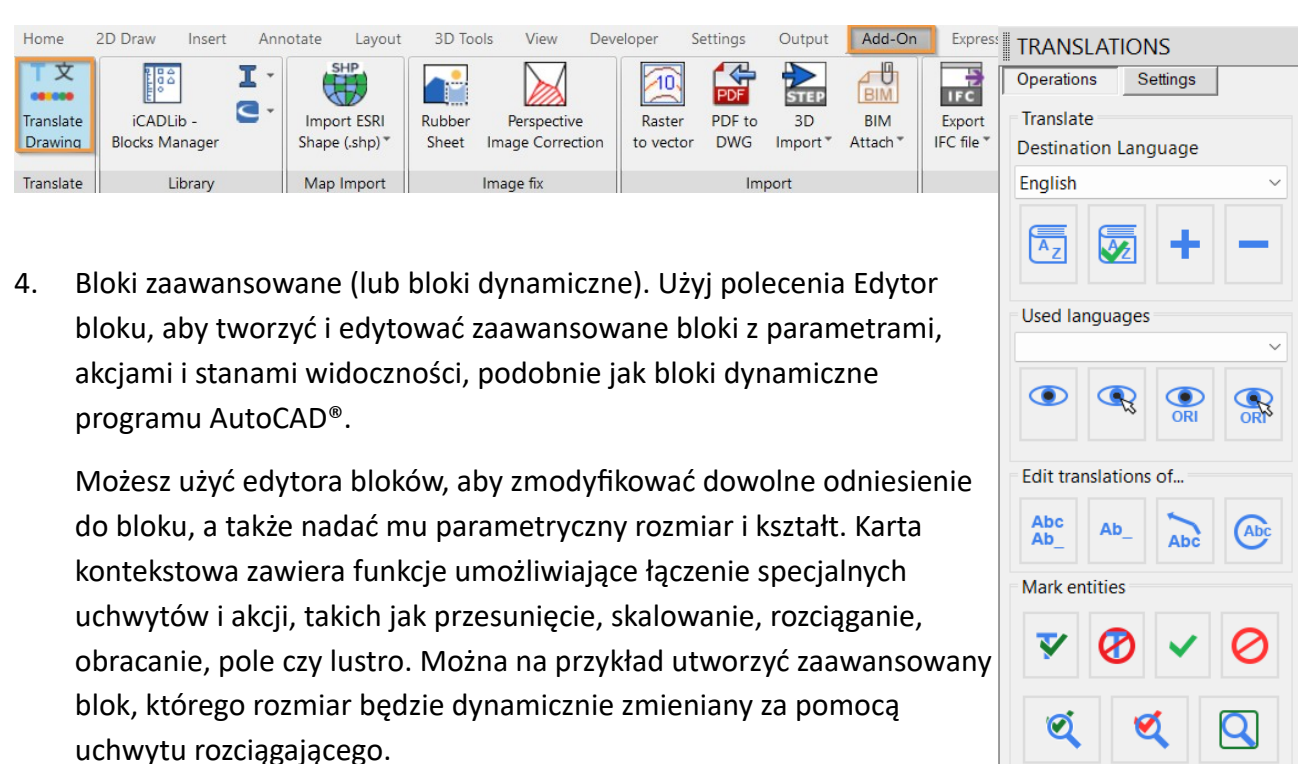

Można także tworzyć zaawansowane bloki z różnymi stanami elementów, które są ukryte lub pokazane. Dzięki temu można na przykład używać tylko jednego bloku do wyświetlania różnych opcji.

Jeden zaawansowany blok może zastąpić wiele bloków. Łączenie wielu chwytów i akcji pozwala na znacznie mądrzejsze bloki. Jeden niestandardowy blok może zastąpić dziesiątki bloków, których obecnie używasz, a zatem może znacznie zwiększyć Twoją produktywność.

## *Konwersja bloków dynamicznych na bloki zaawansowane*

Można używać bloków dynamicznych utworzonych w programie AutoCAD® w niezmienionej postaci. Zachowają swoją inteligencję i parametry w progeCAD. Jeśli edytujesz (edytujesz definicję bloku) istniejący blok dynamiczny AutoCAD®, zostanie on automatycznie przekonwertowany na blok zaawansowany.

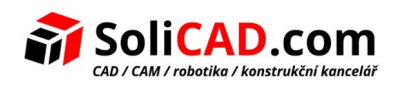

### *Bloki dynamiczne vs. zaawansowane bloki*

• *Korzystanie z bloków dynamicznych AutoCAD w progeCAD*

progeCAD odczytuje i wykorzystuje bloki dynamiczne AutoCAD, tak samo jak AutoCAD®. Gdy ktoś udostępni Ci bloki dynamiczne utworzone w programie AutoCAD®, można ich używać w programie progeCAD z tym samym zestawem interaktywnych funkcji, w tym edycją ich kształtu, rozmiaru i konfiguracji. Po dokonaniu interaktywnych zmian i zapisaniu rysunku w progeCAD, bloki nadal są uważane za bloki dynamiczne AutoCAD®. Jeśli jednak chcesz edytować blok

dynamiczny AutoCAD® za pomocą Edytora bloków w progeCAD, blok zostanie przekonwertowany na blok zaawansowany.

• *Korzystanie z zaawansowanych bloków progeCAD w innych programach CAD*

Zaawansowane bloki utworzone w progeCAD mogą być odczytywane przez inne programy CAD, takie jak AutoCAD®, ale tylko jako proste bloki. Kiedy jeden z zaawansowanych bloków progeCAD zostanie zmodyfikowany w innym programie CAD, traci interaktywność określoną w progeCAD. Na szczęście resztę rysunku można edytować za pomocą innego programu CAD, nie zakłócając interaktywności zaawansowanych bloków. Jeśli chcesz edytować zaawansowane bloki progeCAD za pomocą edytora bloków AutoCAD, musisz od nowa zdefiniować uchwyty i akcje.

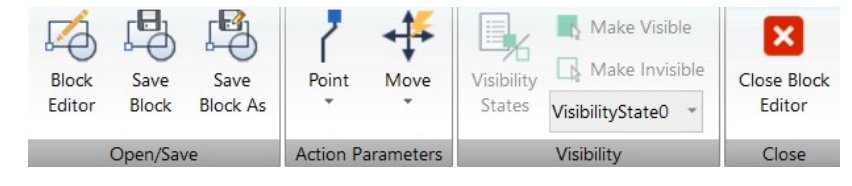

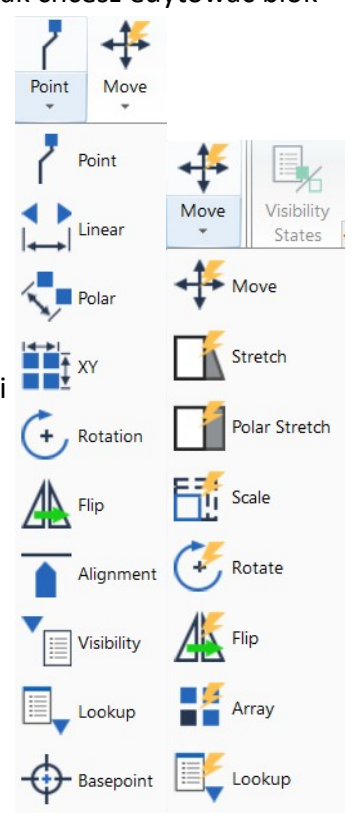

5. **Nowe szybkie polecenia Qbreak (szybkie przerwanie na skrzyżowaniu) i Ebreak (szybkie automatyczne przerwanie na skrzyżowaniu).** Przycina wszystkie elementy na przecięciu elementu tnącego w jednej operacji za pomocą polecenia szybkiego przycięcia.

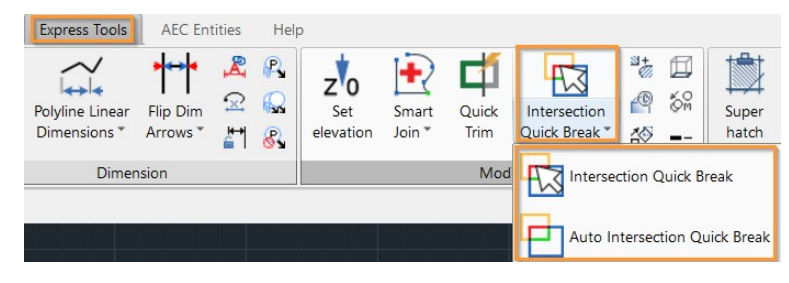

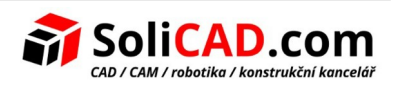

6. **Folia elastyczna (RUBBERSHEET). Nowe funkcje edycji obrazu (projektowanie rastrowe).** Arkusza elastycznego używasz, gdy chcesz geograficznie dopasować dwa lub więcej różnych zbiorów danych z różnych źródeł: na przykład podczas rozciągania nowej mapy na istniejącą mapę lądową. Folia elastyczna to nierównomierne dopasowanie zbioru danych w oparciu o przesunięcie znanych punktów kontrolnych do nowych lokalizacji. Na przykład dane zebrane podczas badania lotniczego mogą być niedokładne ze względu na nierówny lot i niedokładność kamery. Aby porównać te dane z precyzyjnymi danymi geodezyjnymi, dane lotnicze można rozciągnąć lub elastycznie przeciągnąć na dane precyzyjne, korzystając z punktów kontrolnych i obiektów wspólnych dla obu zbiorów danych. Zatem to polecenie obraca, zmienia rozmiar i przesuwa obraz, ale go nie deformuje.

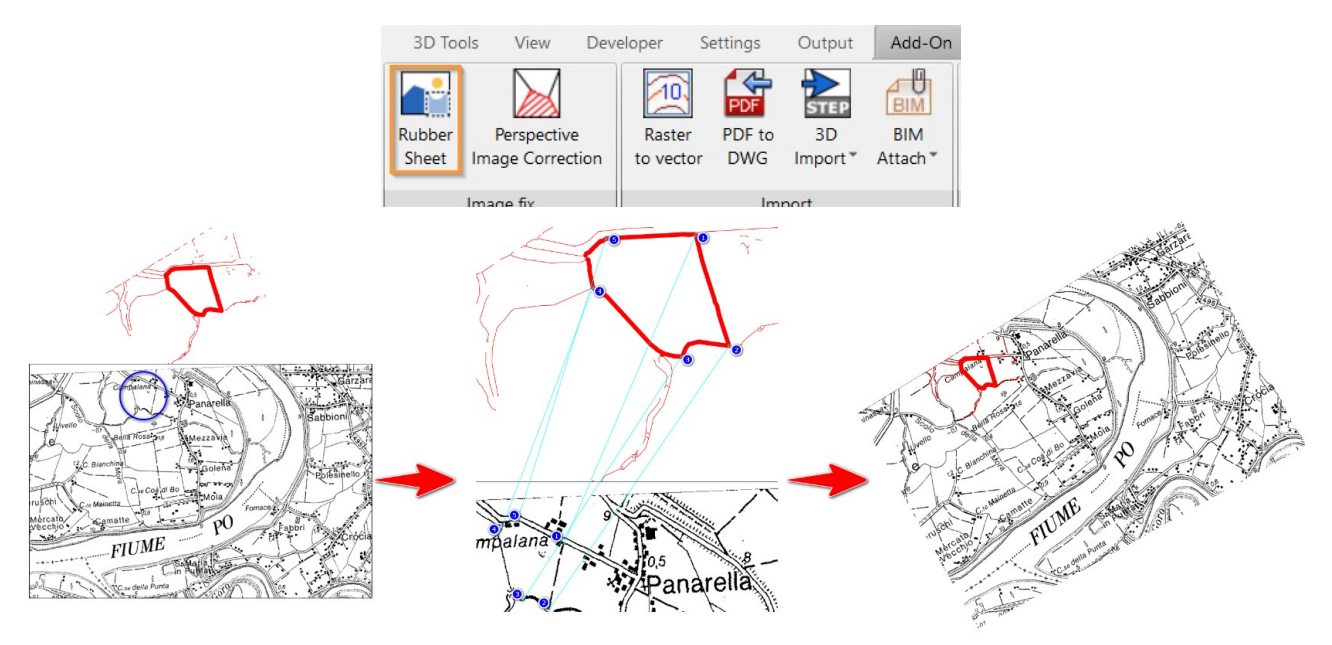

7. **Nowe szybkie polecenie CHBLOCKBASEPOINT (zmiana punktu bazowego bloku)**. Zmienia punkt wstawienia wybranego bloku i wszystkich jego wystąpień na rysunku, bez przesuwania geometrii. Przydatne do rozwiązywania problemów związanych z blokami z bardzo odległym punktem wstawienia lub do zmiany punktu odniesienia w celu kontrolowania różnych sytuacji.

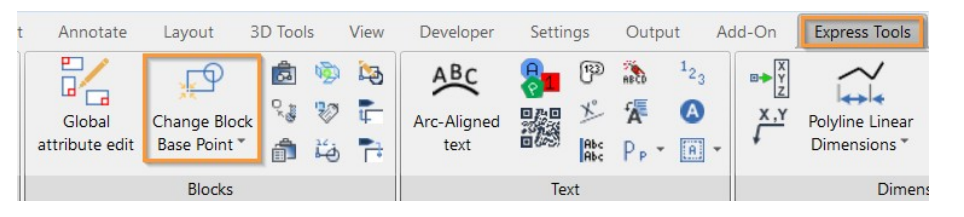

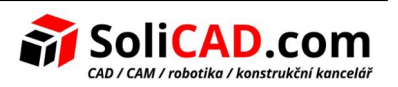

8. **Nowe szybkie polecenie INSERTPOINTVALUES (wstaw współrzędne punktu).** Zapisuje wartości współrzędnych w pobliżu wybranych elementów punktowych. Istnieje możliwość skonfigurowania rodzaju danych, które zostaną wstawione do tekstu.

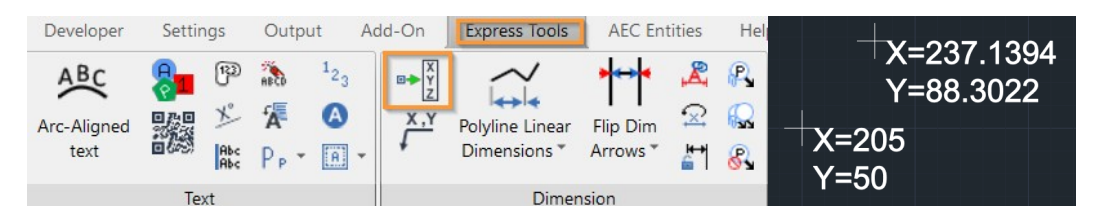

9. **Nowy moduł architektoniczny 3D AEC.** Kompatybilny z obiektami AutoCAD®AEC. Nowy pakiet AEC umożliwia rysowanie elementów architektonicznych 3D w dwuwymiarowym rzucie i wykorzystuje całą serię nowych poleceń dotyczących stylów architektonicznych. Rysowane elementy są teraz elementami specyficznymi dla AEC, które można edytować i konfigurować poprzez zarządzanie stylami. Domyślnie zastępuje naszą poprzednią nadbudowę architektoniczną Easyarch, która pozostaje dostępna i można ją aktywować za pomocą zmiennej **AECMODE.**

#### **Główne funkcje:**

- Rysowanie ścian, drzwi, fasad wiszących, okien, schodów i balustrad.
- Rysowanie stropów, dachów lub połaci dachowych.
- Ściany i płyty sufitowe można tworzyć poprzez bezpośrednie przekształcanie elementów 2D.
- Wielopoziomowy menadżer przypisując poziomy podmiotom AEC. Poziomy zawierają domyślne ustawienia wysokości dolnej i górnej, wysokości ściany, stanów włączenia/wyłączenia, stanów zablokowania/odblokowania, stanów zamrożenia/odmrożenia, przesunięć i innych ustawień symboli ścian i płaszczyzn.
- Dołączanie symboli płaszczyzn dachu i sufitu do ścian i tworzenie odniesień do nich podczas interaktywnego tworzenia płaszczyzn dachu i sufitu za pomocą polecenia rozwiązywania.
- **Menedżer stylów AEC** zarządzaj i dostosowuj style AEC dla ścian, drzwi, okien, fasad podwieszanych i podwieszanych bloków elewacyjnych, schodów, balustrad i płyt sufitowych.
- **Rodzina AEC —** importuje styl obiektu AEC z zewnętrznych plików FAM lub DWG.

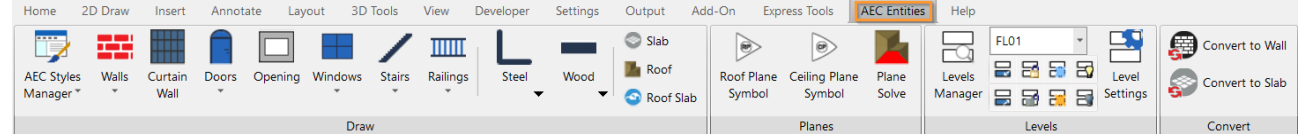

10. **Ulepszone tabele.** Nowe funkcje zarządzania formatem obramowania komórki.

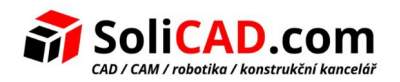

11. **Podgląd poleceń.** Możesz wyświetlić podgląd wyników, korzystając z poleceń wcięcia, przycięcia i rozciągnięcia.

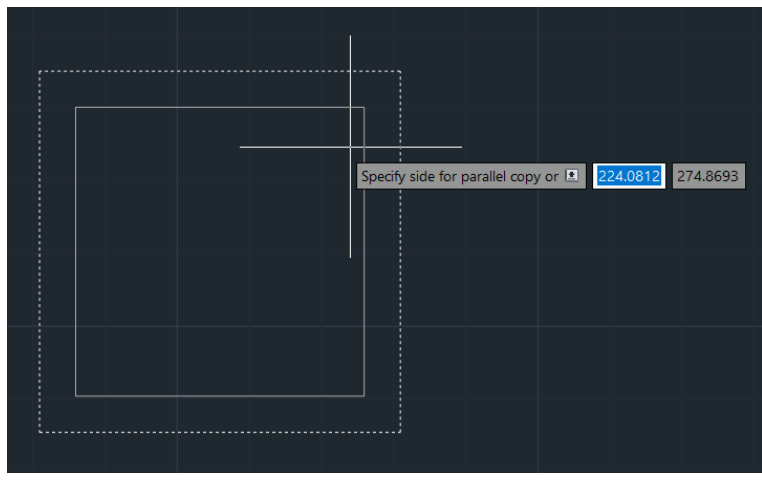

12. Nowe okno Menedżera warstw z pewnymi ulepszeniami. Będzie możliwa zmiana kolejności kolumn, widoczność kolumn oraz przywrócenie domyślnego widoku kolumn.

13. **WYCIĄGNIĘCIE DANYCH (Wyodrębnij dane).** Nowe funkcje i możliwości tworzenia dynamicznych tabel wewnątrz rysunku, które można aktualizować w oparciu o zmiany w rysunku.

Nowe funkcje wyodrębniania danych:

- odnośniki zewnętrzne i bloki wewnątrz odnośników zewnętrznych
- zaawansowana i dynamiczna ekstrakcja bloków dynamicznych
- ekstrakcja danych obiektów AEC
- opcjonalny filtr układu (obszar papieru) i modeli
- niestandardowe nazewnictwo kolumn
- dostosowywanie kolejności kolumn
- Obsługa eksportu XLS i XLSx
- opcjonalne style tabel
- wyodrębnione tabele są dynamicznie łączone z rysunkiem i automatycznie aktualizowane wraz ze zmianami w rysunku za pomocą funkcji DATALINK

14. **Nowy importer BIM dla Autodesk® Revit®**. Bezpośredni import plików Revit (do wersji 2024) poprzez wybranie całego modelu lub konkretnego widoku. Obiekty BIM są umieszczane na różnych warstwach z możliwością wyboru pomiędzy dwiema opcjami: 1) Warstwy oparte na encjach 2) Warstwy oparte na poziomie + kategorii. Jeśli są obecne, odpowiednie materiały zostaną powiązane z importowanymi podmiotami.

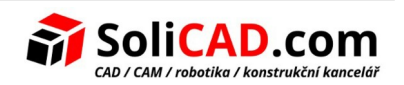

15. **Nowo przeprojektowana komenda Publikuj** (opcjonalnie: zmienna systemowa PUBLISMODE pozwala na użycie nowej lub poprzedniej wersji komendy).

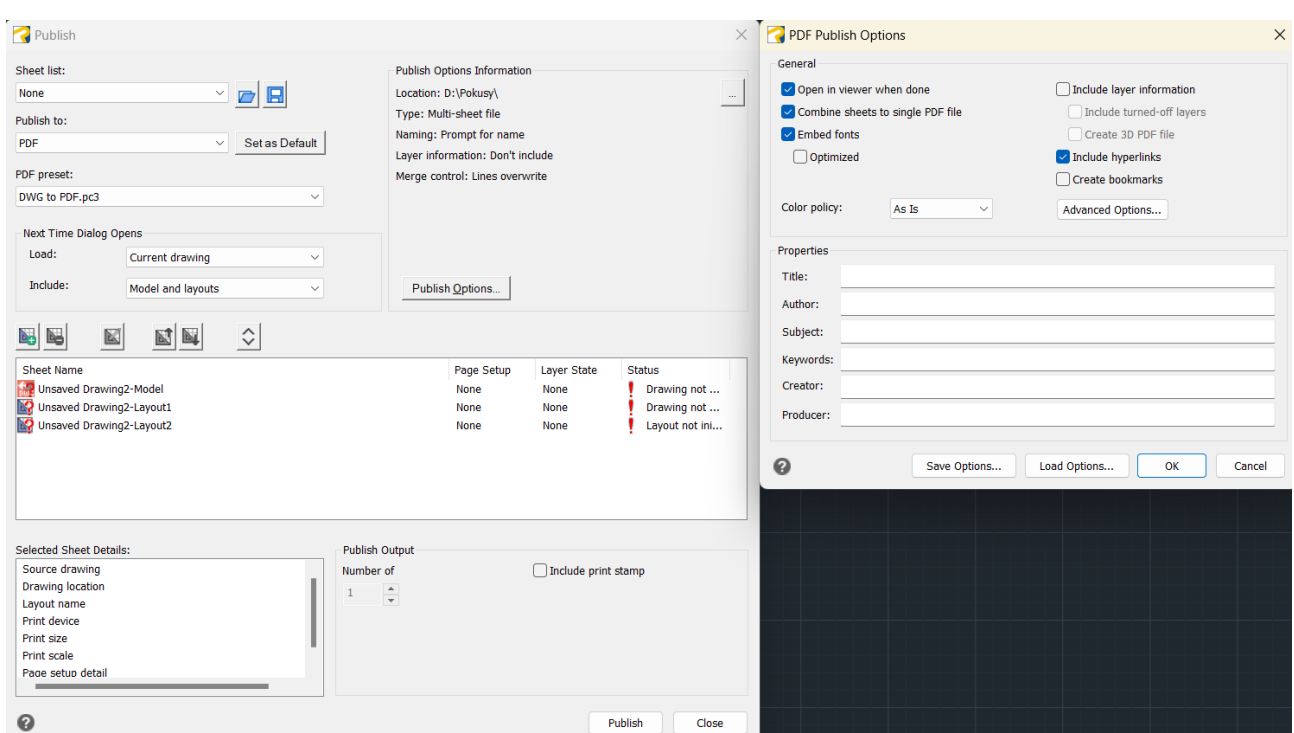

 16. **Eksport IFC.** Tworzy IFC z pliku DWG. Nowe eksperymentalne polecenia IFCEXPORT i IFCEXPORTOPTIONS. Podczas eksportowania do plików .ifc możliwe jest dołączenie bazowych obiektów .rvt, .ifc i AEC. Podczas eksportowania do plików .ifc należy określić schemat IFC4 lub IFC4x3 i ustawić właściwości wyświetlania stylów AEC.

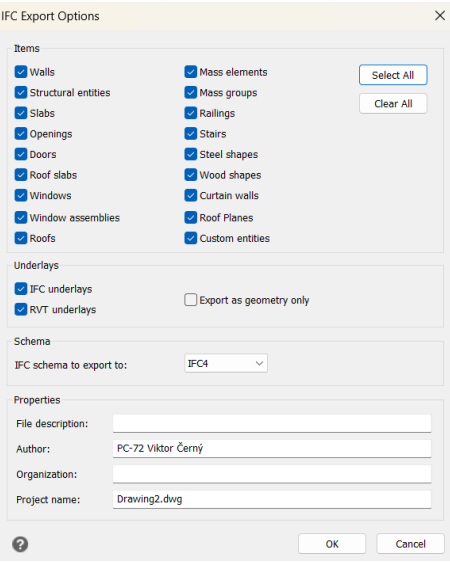

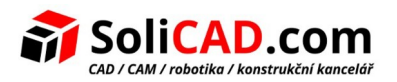

**17. Elementy chwytne**. Utworzono nowy geometryczny uchwyt środkowy, aby znaleźć środek ciężkości dowolnej zamkniętej krzywej lub splajnu. Wcześniej rozwiązywano to automatycznie, chwytając środki łuków, okręgów itp.

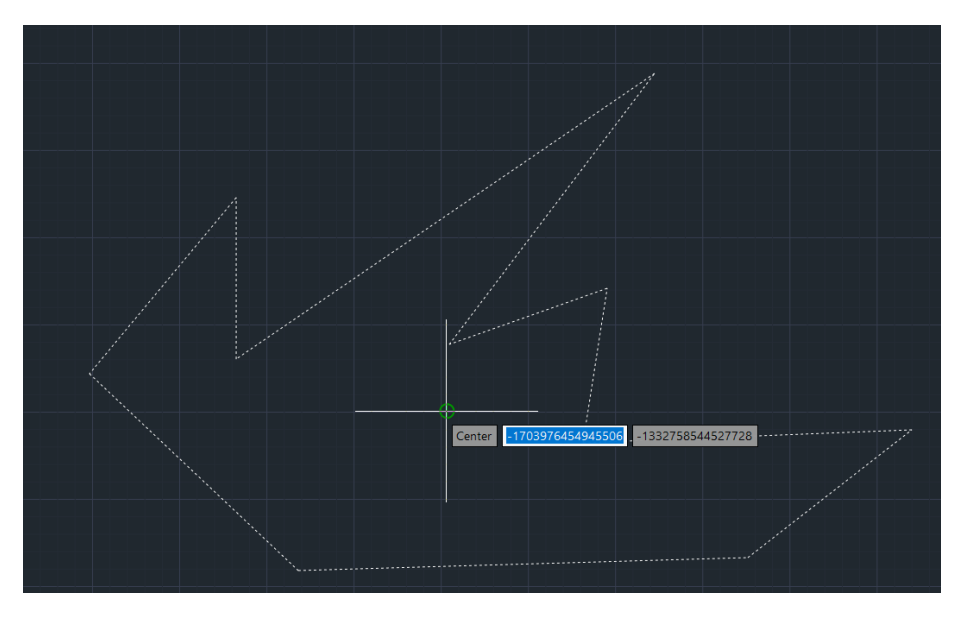

18. **Nowe drukarki** do plików PDF z DWG przy użyciu PDF.PC3 z większą liczbą opcji i funkcji. Są one również używane z poleceniem eksportu PDF.

19. **Obszar rysowania**. Poprawiona obsługa rzutni modelu. Kliknij i przeciągnij granice rzutni modelu, aby zmienić jego rozmiar.

20. **Ulepszone szybkie właściwości**. Użyj polecenia Dostosuj interfejs użytkownika, aby określić, które typy jednostek i właściwości są widoczne w panelu Szybkie właściwości.

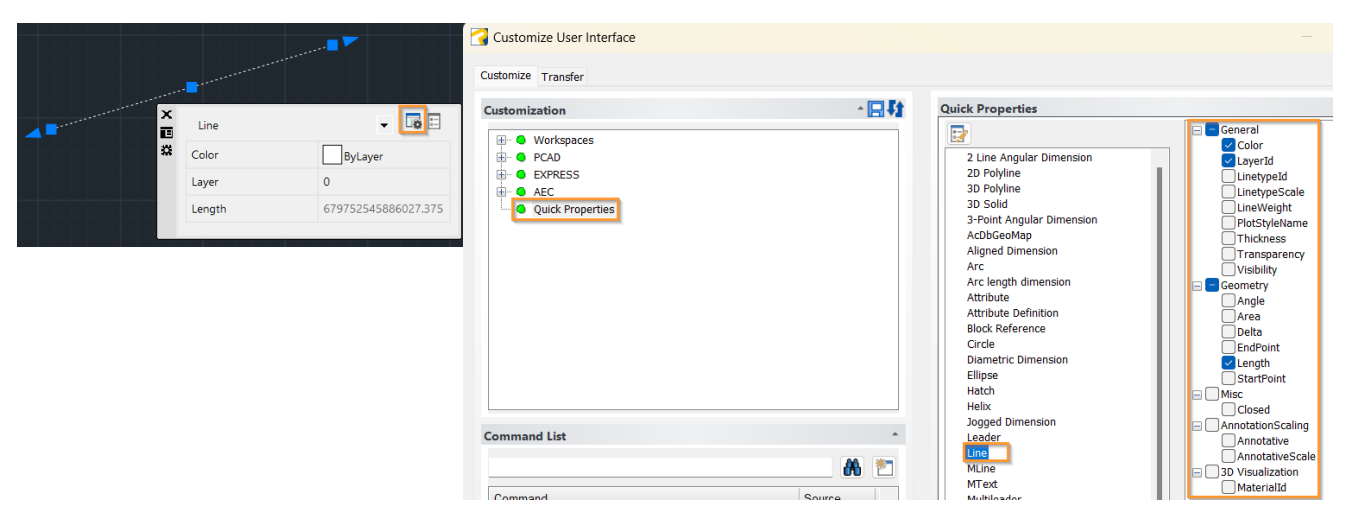

21. **Ulepszone splajny.** Narysuj splajn, używając kontrolowanych wierzchołków i parametryzacji węzłów. Wybierz opcję Wstecz, aby usunąć wcześniej wprowadzony punkt. Wybierz opcję

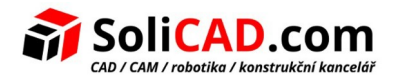

Połącz, jeśli używasz polecenia edycji splajnu, aby połączyć wybrany splajn z innymi splajnami, liniami, krzywymi lub łukami.

22. **Nowe polecenie LAYVPI dla układu.** Użyj polecenia Zablokuj izolowane warstwy rzutni, aby zablokować wybrane warstwy elementów we wszystkich rzutniach układu z wyjątkiem bieżącej rzutni.

## 23. **Ulepszenia Eksploratora:**

- Zarządzaj wieloma właściwościami stylów wyświetlania za pomocą polecenia Przeglądaj style wyświetlania
- Zarządzaj wieloma ustawieniami układu za pomocą polecenia Przeglądaj układ
- Określ, czy warstwy w układach utworzonych za pomocą polecenia Eksploruj warstwy mają być automatycznie blokowane
- Zarządzaj odniesieniami do danych za pomocą polecenia sprawdzania odniesień zewnętrznych
- Możliwość zmiany kolejności kolumn, widoczności kolumn i przywrócenia domyślnego wyświetlania kolumn we wszystkich oknach eksploratora

24. **Nowe polecenie 3D PROJECTGEOMETRY**. Tworzy rzut linii, krzywych lub punktów na bryłę, powierzchnię lub obszar 3D, korzystając z określonego kierunku. Można rzutować punkty, linie, łuki, okręgi, elipsy, krzywe 2D lub 3D, splajny i helisy.

25. **.NET**: Dostęp do wielu nowych klas, metod i właściwości .net.

26. **ARX API:** Nowy framework API kompatybilny z klasami AutoCAD® ARX, który sprawia, że przenoszenie aplikacji AutoCAD® do progeCAD jest bardzo łatwe.

27. **Ulepszone polecenie CONVTONURBS.** Konwertuje powierzchnie i obiekty 3D na powierzchnie NURBS. Powierzchnie utworzone za pomocą polecenia Przekształć w powierzchnię można konwertować.

28. **Nowe polecenie TFRAMES**. Możesz pokazać lub ukryć ramki wszystkich obrazów i zamazań. To polecenie steruje ustawieniem zmiennych systemowych IMAGEFRAME i WIPEOUTFRAME.

29. **Tryb migracji licencji NLM.** Umożliwia łatwe przełączanie z jednego serwera NLM na inny.

## 30. **Inne ulepszenia:**

- Naprawiono błędy znalezione w poprzedniej wersji
- Przeciągnięcie rysunku z Eksploratora Windows na paletę narzędzi spowoduje dodanie go jako bloku
- Kliknij prawym przyciskiem myszy kartę rysunku, aby szybko uzyskać dostęp do narzędzi zarządzania oknami
- Przesyłaj i zapisuj pliki .pss
- Użyj podglądu wydruku dla drukarek .pc3

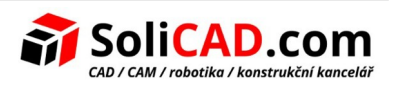

- Kliknij strzałkę w dół w prawym dolnym rogu rysunku obok zakładek układów, aby wyświetlić listę układów do wyboru
- Przełączanie wyświetlania granicy obszaru wydruku w obszarze papieru
- Używanie terminów diesla do modyfikowania menu zakładek
- Modelowanie 3D. Użyj poleceń pokaż i ukryj CV, aby kontrolować wierzchołki powierzchni i krzywych NURB
- Nowa komenda RESETBLOCK resetuje odniesienia do bloków zaawansowanych i dynamicznych do wartości podstawowych
- Nowa zmienna XREFOSNAP umożliwiająca wyłączenie przyciągania obiektów do elementów zawartych w odnośnikach zewnętrznych. Zmienna jest domyślnie włączona.

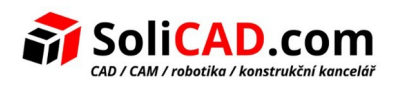